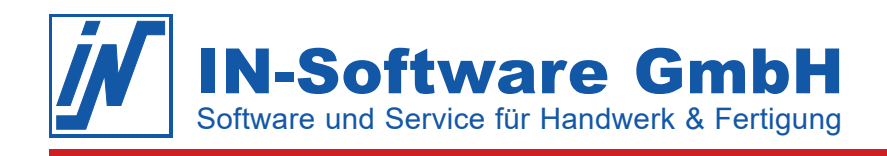

## Datensicherung - IN-FORM (JET)

Damit Sie im Notfall Ihre Daten wiederherstellen können, sichern Sie Ihre Daten wie nachfolgend beschrieben:

- 1. Prüfen Sie zuerst, ob die aktuellen Daten in IN-FORM brauchbar sind. Öffnen Sie die Module. Erhalten Sie Fehlermeldungen, wenden Sie sich bitte zuerst an die IN-Software Hotline.
- 2. Beenden Sie IN-FORM an allen Arbeitsplätzen inklusive dem Hauptrechner/Server.
- 3. Schließen Sie das Speichermedium an Ihren PC an.
- 4. Erstellen Sie darauf einen Ordner mit Tagesdatum.
- 5. Kopieren Sie den **kompletten "IN-FORM"-Ordner** von der Festplatte des Hauptrechners in den erstellten Ordner des Speichermediums.

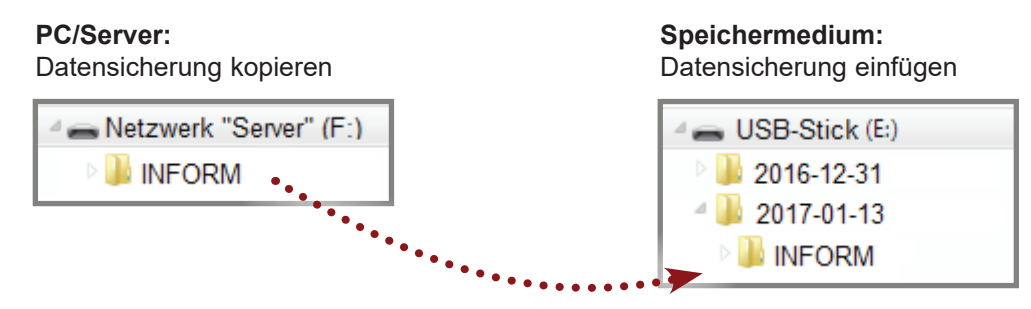

6. Nach dem Kopiervorgang trennen Sie bitte das Speichermedium wieder vom PC und bewahren Sie dieses nicht im Büro auf!

**Hinweis:** Wenn das Speichermedium voll ist können Sie beginnen die ältesten Sicherungen zu überschreiben.

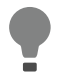

**Tipp:** Siehe auch Hilfe **<F1>** in IN-FORM: **Allgemeines > Datensicherung.**